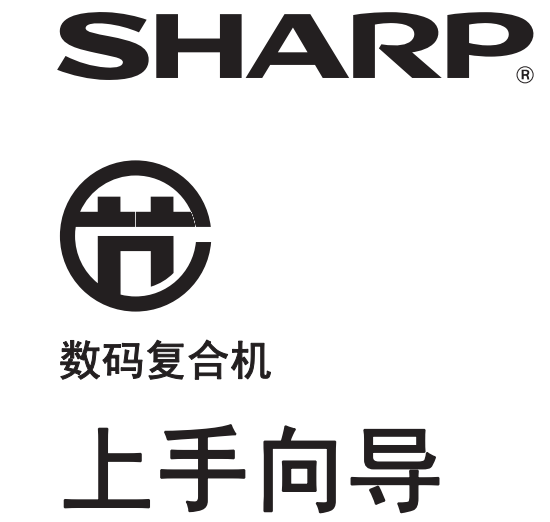

 $\bullet$ 

将本手册置于身边,以便需要时查阅。

AR-3818S/AR-3818SZ/AR-3821D/AR-3821DZ 上手向导

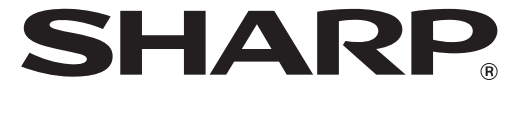

中国印刷 2008**J** KS<sub>2</sub> TINSC1908QSZZ

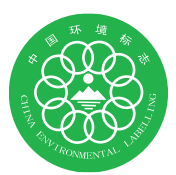

 $\overline{\phantom{a}}$ 

型号: AR-3821D<br>AR-3821DZ<br>AR-3818S **AR-3818SZ** 

# 使用之前

本章提供使用机器的安全<br>信息并介绍如何使用本手 册。

# 安装

本章介绍如何安装软件和<br>连接至计算机。

附录

本章包括故障处理和规格 信息。

每项说明也涵盖产品使用的选购组件。

请勿复印法律禁止复印的物品。下列是各国通常禁止复印的物品,其它未列物品也可能被一些地方 法律禁止。 ●货币 ●债券 ●邮票 ●股票 ●银行汇票 ●支票 ●护照 ●驾照

复印机的电源开关位置用"I"和"O"标记,而不是"ON"和"OFF"。 标志"I"代表"ON","O"代表"OFF"。 小心! 如需完全断开电源连接,请拔出电源主插头。 电源插座应安装在靠近机器并便于插入的地方。

本机器必须使用带接头的屏蔽电缆, 以符合 EMC 规范的要求。

### 警告

本产品为A类产品。在室内环境中本产品可能会导致无线电干扰,这种情况下,需要用户采取适当 措施。

# 目录

# 使用之前

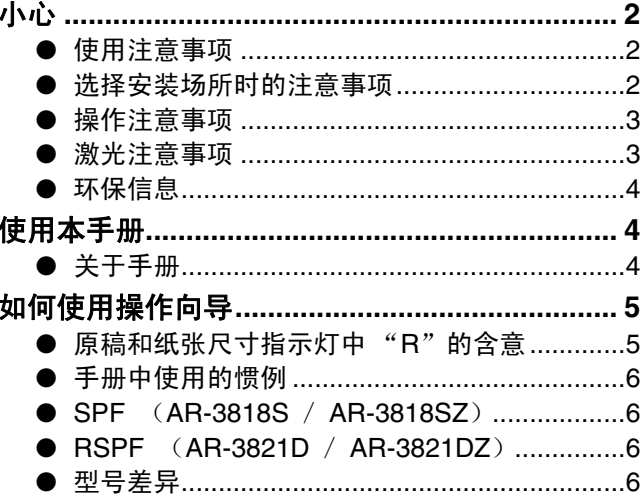

# 安装

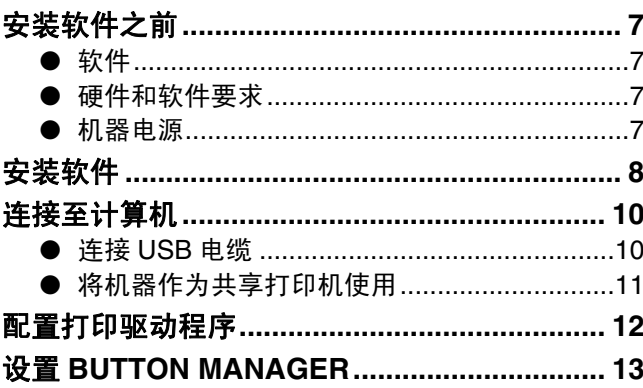

# 附录

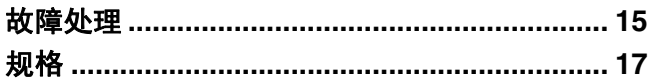

# 使用之前

# 小心

使用机器时要注意以下事项。

使用注意事项

#### ▲ 警告:

- 定影区高温。清除卡纸时要特别小心。
- 不要直视光源,否则可能会伤害您的眼睛。

#### 小心:

- 不要频繁开关机。关闭机器之后,等待 10 到 15 秒钟再开机。
- 安装任何消耗品之前必须关闭机器的电源。
- 将机器安放在牢固、水平的表面上。
- 不要将机器安装在潮湿多尘的场所。
- 当机器长时间不用,如长假时,应关闭电源开关并从电源插座上拔下电源线。
- 移动机器前,一定要关闭电源开关并从电源插座上拔下电源线。
- 通电状态下,不要在机器上面覆盖防尘罩、布或塑料膜,否则可能会因为影响散热而损坏机器。
- 没有按照本手册中所列步骤进行的控制、调整或操作可能会使您遭受危险性辐射。
- 电源插座应该安装在靠近机器并便于插入的地方。

# 选择安装场所时的注意事项

不适当的安装会损坏机器。首次安装或任何移动机器的时候请注意以下事项。

当机器从较热场所移到较冷场所,机器内会出现凝结的水珠。在此条件下操作将导致复印质量差或机器故障。请将 |① 小 心 | 机器置于室温下 2 小时以上后再使用。

### 不要在以下场所安装机器:

• 潮湿或多尘 • 阳光直射

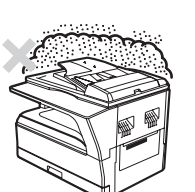

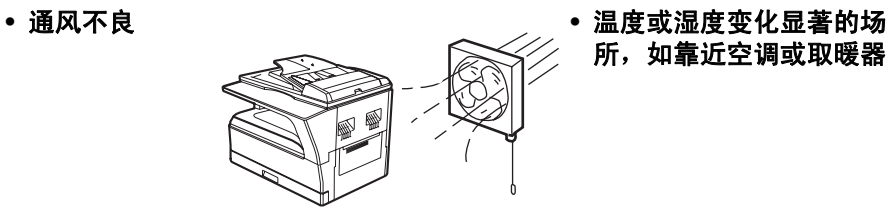

所,如靠近空调或取暖器

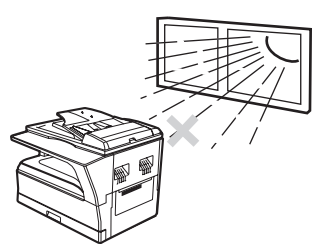

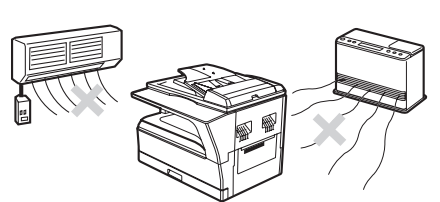

使用之前

### 机器应该安装在靠近易插入的电源插座并便于连接和断开的地方。 确保将电源线连接到电压、电流符合要求的电源插座上,并确保插座接地良好。

(夕注意) 将机器连接到没有连接其它电器设备的电源插座上。如果同一插座上还连接了照明器材,可能导致光线闪烁。

#### 机器周围要留下所要求的空间,以便维护和适当通风。

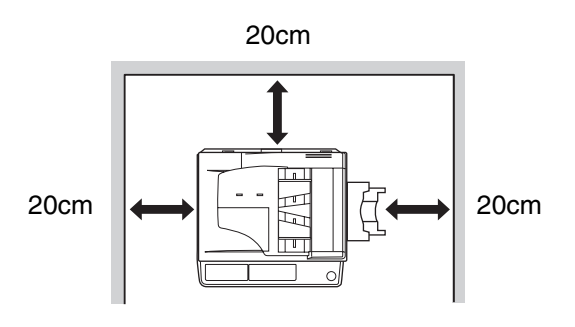

机器运行过程中会产生少量的臭氧,但其量不足以造成健康伤害。 小心: 由于散发的少量臭氧会有难闻的气味,建议将机器安放在通风良好的场所。

# 操作注意事项

为确保机器的性能,在操作时要注意以下事项。

不要跌落机器,也不要使其遭受震动或承受外物冲击。

备用墨粉盒使用前请不要拆除包装,置于低温干燥的区域保存。

• 如果墨粉盒暴露在阳光直射或过热的地方,复印质量会变差。

#### 不要触摸光鼓 (绿色部分)。

• 感光鼓有刮痕或污点会造成复印件有污迹。

# 激光注意事项

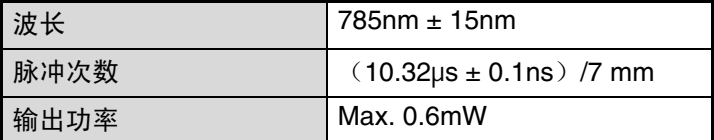

#### 小心:

没有按照本手册中所列步骤所进行的控制、调整或操作可能会使您受到危险性辐射。

本数码设备为 1 类激光产品(GB 7247.1-2001)。

### 商标确认

本机器及其外围设备和附件上配有以下商标和注册商标。

- Microsoft®、Windows®、Windows® 2000、Windows® XP和 Windows Vista® 是微软公司在美国和其它国家的注册 商标或商标。
- IBM、PC/AT 和 PowerPC 是国际商业机器公司(IBM)的商标。
- Adobe、Adobe 标志、Acrobat、Adobe PDF 标志和阅读器是 Adobe 系统公司在美国和其它国家的注册商标或商 标。
- 所有其它商标和版权归各自所属公司所有。

使用之前

# 环保信息

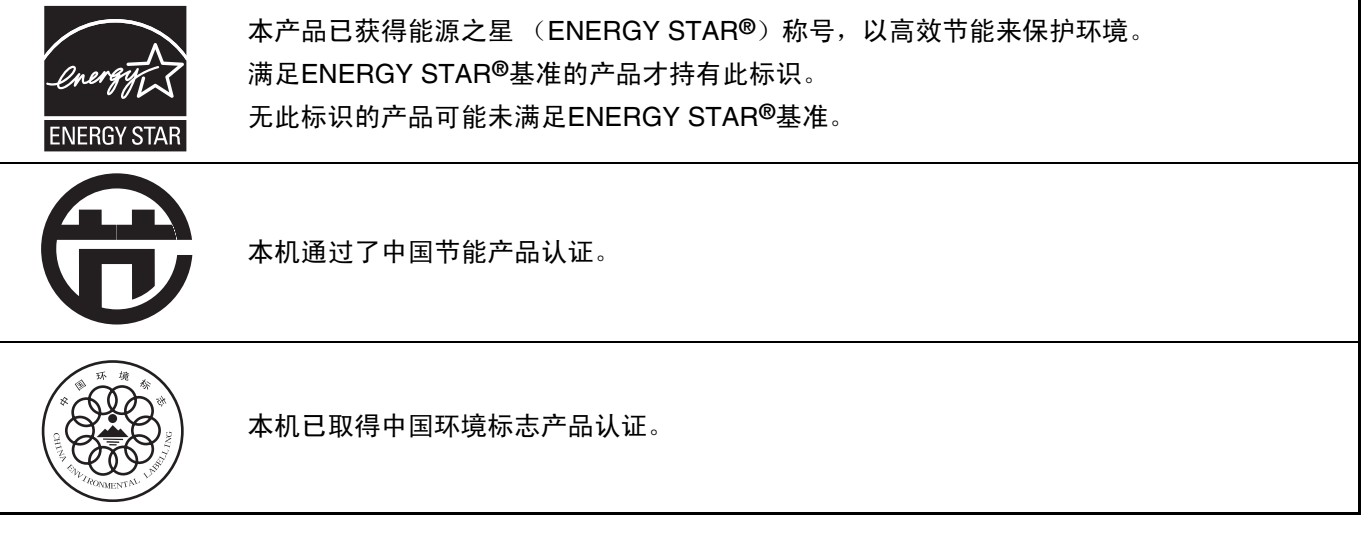

# 使用本手册

本机器在设计上遵循占用办公场所最小的空间提供最大的操作便利的原则,并提供了多种便捷的复印功能。为了能充 分应用机器的所有功能,请务必熟悉本手册的内容和机器。请将本手册置于身边,以备使用机器时能尽快查询。

# 关于手册

本机器的手册如下所示:

## 上手向导 (本手册)

- 该手册介绍:
- 如何安装能使机器作为计算机的打印机和扫描仪的软件 • 使用机器时的故障处理
- 规格
- 使用机器时的安全注意事项

## 操作向导 (在附带的 **CD-ROM** 上)

该手册介绍:

- 机器的零部件名称
- 机器可用的零部件类型
- 基本复印步骤和高级复印功能 (例如:将图象旋转 90 度、将多张原稿复印到一张纸上) • 基本打印步骤和其它常用打印功能
- (例如:使打印图象适合纸张、放大/缩小打印图象)
- 在机器上和从计算机扫描
- 墨粉盒更换和外围设备

( 少注意

• 由于产品的更新和改进,本手册中出现的显示屏、信息和键名可能与实际机器不符。 • 本手册中出现"AR-XXXX"时,请用您所使用的机器型号代替"XXXX"。

# 软件使用许可协议

当您使用 CD-ROM 安装软件时会显示软件使用许可协议。如要使用 CD-ROM 或机器上的全部或部分软件, 您需 同意接受所有软件使用许可协议中的条款。

如何使用操作向导

操作向导提供了机器操作的详细说明。当您已完成初始设置要使用机器时,请浏览操作向导。

### 浏览手册

机器附带的 "CD-ROM"包含 PDF 格式的手册。要浏览 PDF 格式的手册,需要有 Adobe 系统公司的 Acrobat Reader 或 Adobe Reader。如果您的计算机上没有安装上述程序,可从以下 URL 下载:  **http://www.adobe.com/**

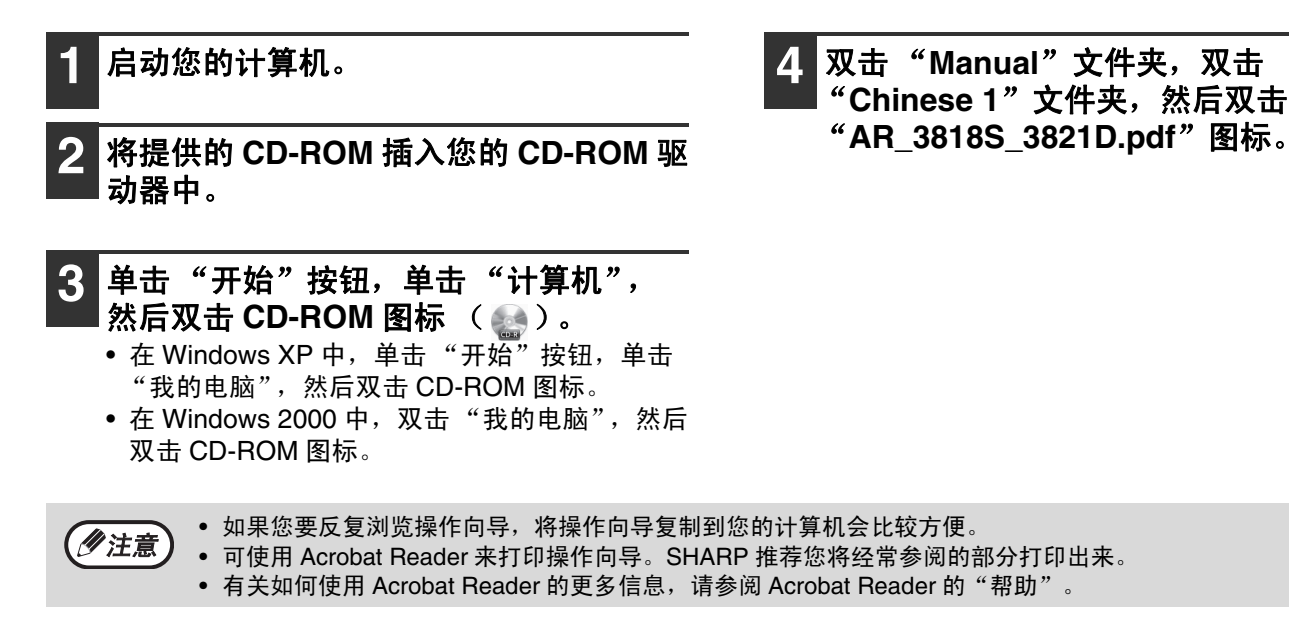

# 原稿和纸张尺寸指示灯中"**R**"的含意

原稿或纸张尺寸末尾出现 "R"(A4R 等)说明原稿或纸张被如下所示横向放置。

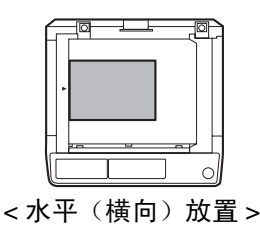

只能水平 (横向)放置的纸张尺寸 (8K、B4、A3)指示灯不加"R"。

 $\overline{\text{AR}-5}516\text{S-D}_5520\text{S-D}_\text{start\_EX.}$ book Page 6 Thursday, August 28, 2008 3:26 PM

使用之前

# 手册中使用的惯例

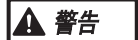

警告用户如未按此内容操作可能会导致人身伤害。

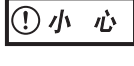

提醒用户如未按此内容操作可能会导致机器或其中某部件损坏。

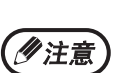

提供有关机器规格、功能、运行和操作之类对用户有用的信息。

# **SPF** (**AR-3818S** / **AR-3818SZ**)

本手册将单面自动送稿器称为 "SPF"。

# **RSPF** (**AR-3821D** / **AR-3821DZ**)

本手册将双面自动送稿器称为 "RSPF"。

型号差异

本手册涵盖了以下型号。

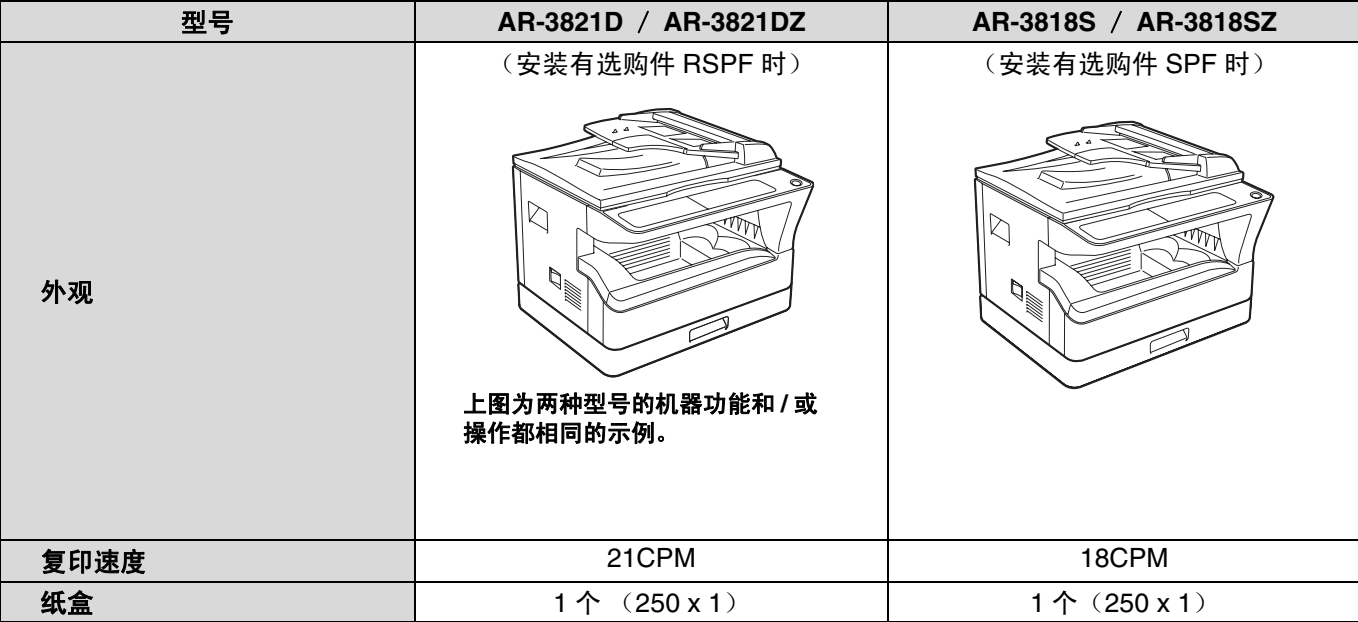

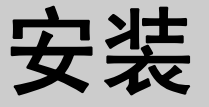

# 安装软件之前

本章介绍了如何安装和配置机器的打印和扫描功能所必需的软件。

《多注意》

本手册将机器附带的 CD-ROM 简称为"CD-ROM"。

# 软件

机器附带的 CD-ROM 包含以下软件:

### **MFP** 驱动程序

#### 打印驱动程序

打印驱动程序使您可以使用机器的打印功能。

打印驱动程序包括打印状态窗口。打印状态窗口是一种可以监控机器并告知您打印状态、当前正在打印的文档的文 件名和错误信息的实用程序。

### 扫描仪驱动程序

扫描仪驱动程序使您可以通过遵守 TWAIN 和遵守 WIA 的应用程序使用机器的扫描功能。

#### **Button Manager**

Button Manager 使您可在机器上使用扫描菜单扫描原稿。

## 硬件和软件要求

安装软件之前,请确认以下硬件和软件要求。

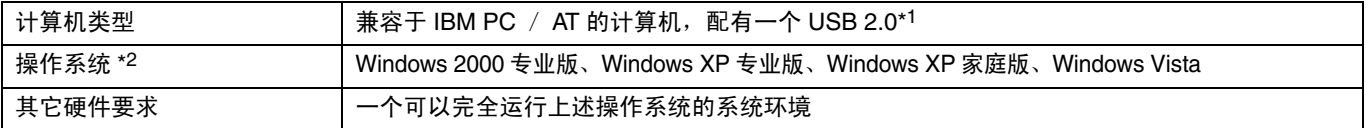

\*1 只有在计算机中预先安装了 Microsoft USB 2.0 驱动程序或者安装了由 Microsoft 在"Windows 更新"提供的针对 Windows 2000 专业版 / XP / Vista 的 USB 2.0 驱动程序, 机器的 USB 2.0 端口才能以 USB 2.0 (高速)标准规定的速度进行数据传 输。

**7**

\*2 • 机器不支持在 Macintosh 环境下的打印。

• 使用安装程序安装软件需要管理员权限。

# 机器电源

电源开关在机器的左侧。

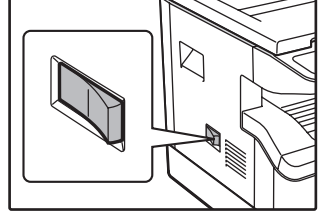

将机器电源切换到"开"位置。

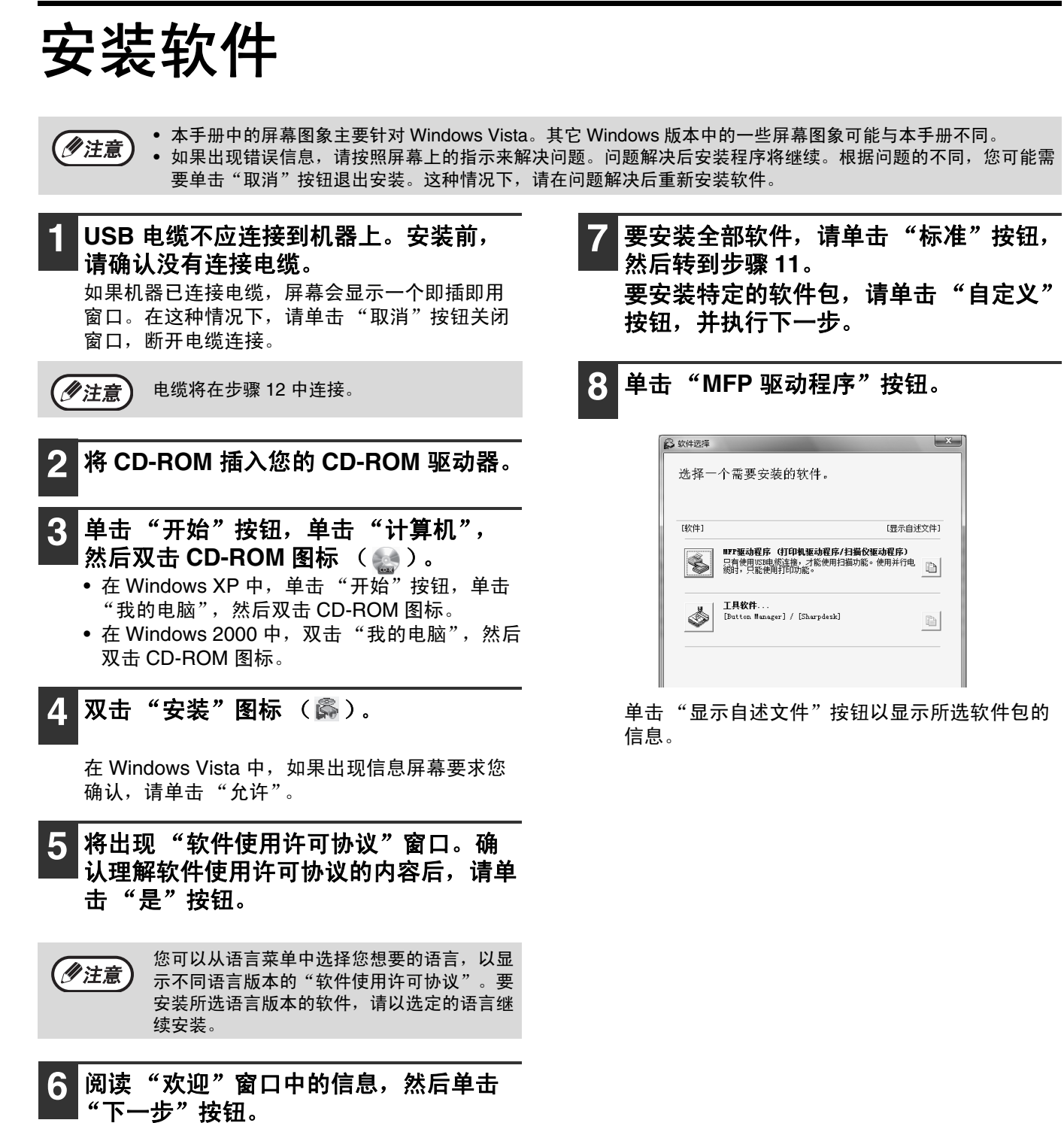

"下一步"按钮。

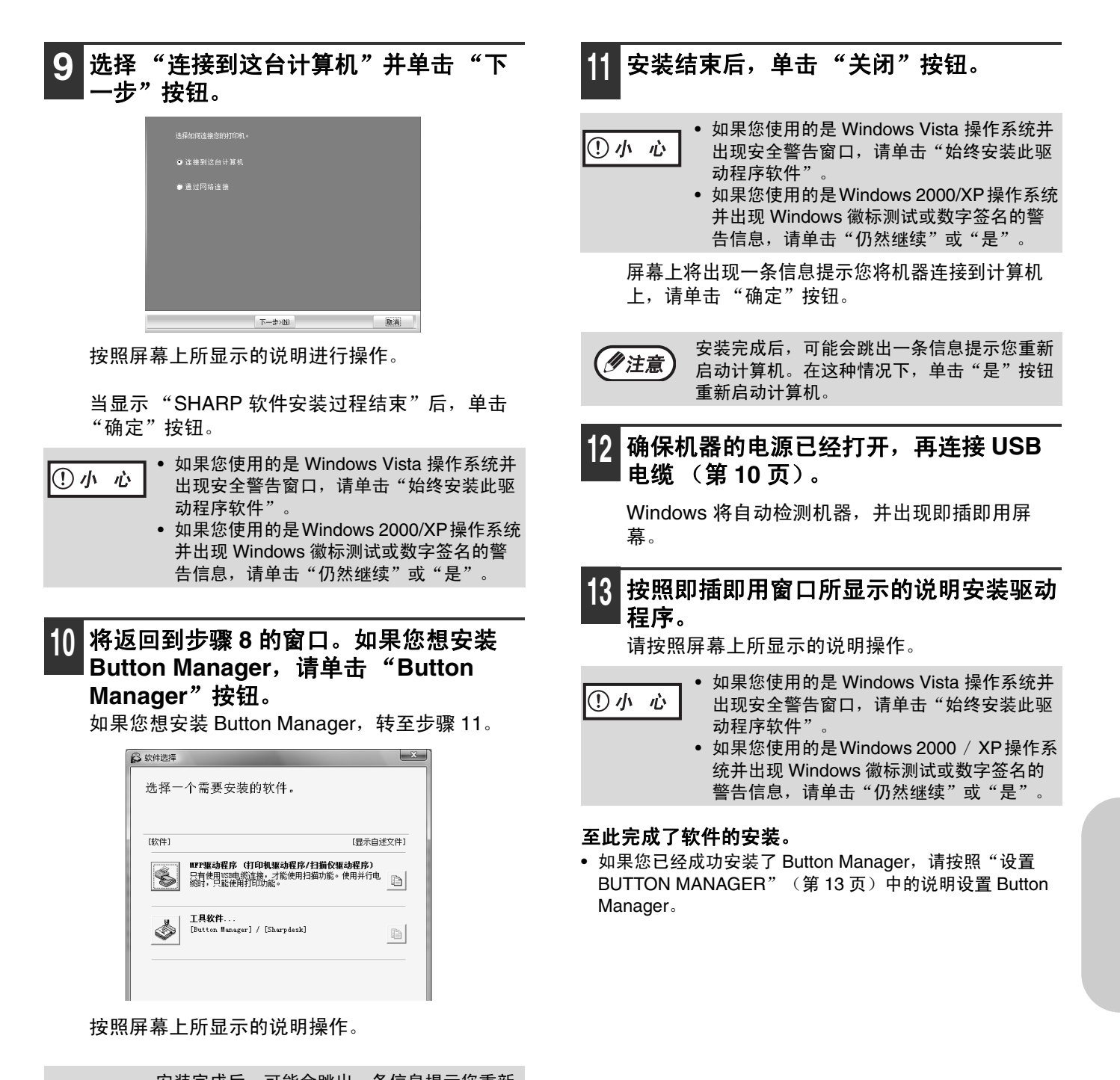

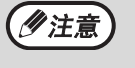

安装完成后,可能会跳出一条信息提示您重新 启动计算机。在这种情况下,请单击"是"按 钮重新启动计算机。

连接至计算机

请按照以下步骤将机器连接到您的计算机上。

#### 接口电缆

#### **USB** 电缆

屏蔽双绞电缆,高速传输量 (最长 3m) 如果使用 USB 2.0 接口连接机器,请购买支持 USB 2.0 的 USB 电缆。

• USB 在初始配备了 USB 并预先安装了 Windows 2000 专业版、Windows XP 专业版、Windows XP 家庭版或 ①小心 Windows Vista 的兼容于 PC / AT 的计算机上可用。 • 安装打印/ MFP 驱动程序之前不要连接 USB 电缆。USB 电缆应在安装打印/ MFP 驱动程序期间连接。

# 连接 **USB** 电缆

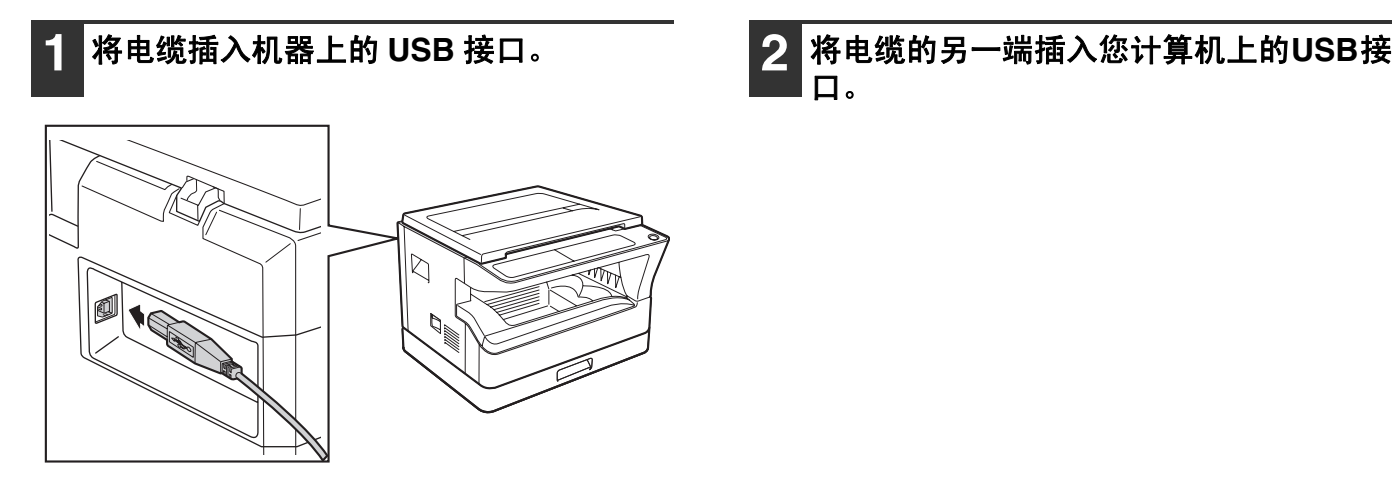

口。

## **USB 2.0** 的系统要求 (高速模式)

• 如果计算机预先安装了Microsoft USB 2.0驱动程序,或通过"Windows更新"安装了Windows 2000专业版 / XP / Vista 的 USB 2.0 驱动程序, 机器的 USB 2.0 接口将以 USB 2.0 (高速)的指定速度传输数据。

• 如果使用支持USB 2.0的PC卡,即使使用了Microsoft USB 2.0驱动程序,仍可能无法获得USB 2.0的速度。要获 得最新驱动程序(可能不能实现更高速度), 请联系您的 PC 卡制造商。

● 如果您的计算机不兼容USB 2.0(高速),机器系统设置中的 "USB 2.0模式切换"设置必须设置为 "全速"。更 多信息请参阅操作向导的"系统设置"。

# 将机器作为共享打印机使用

如果要将机器作为 Windows 网络上的共享打印机使用,按照以下步骤在客户计算机上安装打印驱动程序。

• 要在打印服务器上配置合适的设置,请参阅您操作系统的操作手册或帮助文件。 (少注意) • 在 Windows Vista 系统中不能安装共享打印机。

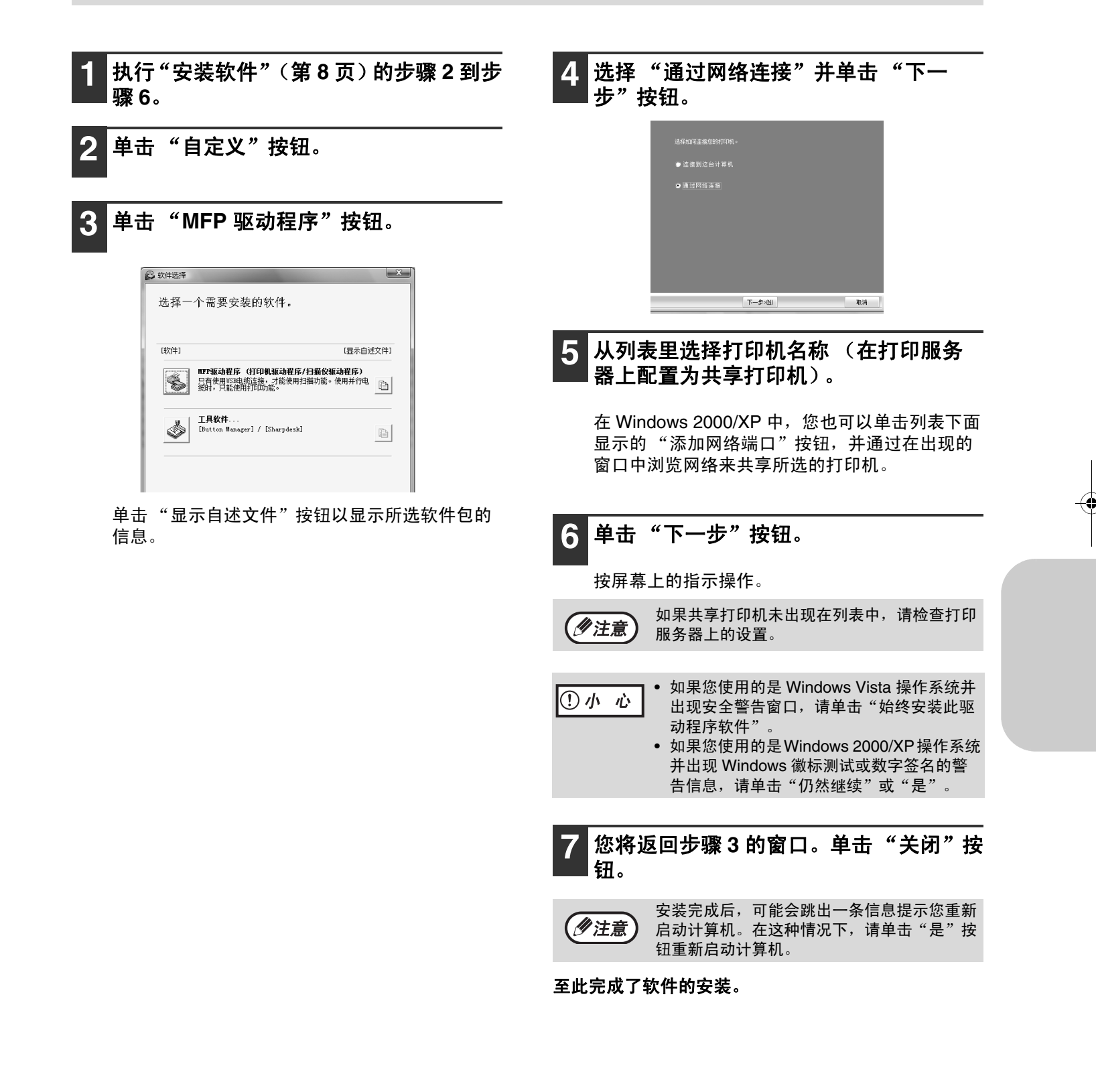

# 配置打印驱动程序

安装打印驱动程序后,您必须合理配置打印驱动程序中的机器纸盒数量和每个纸盒装入的纸张尺寸。

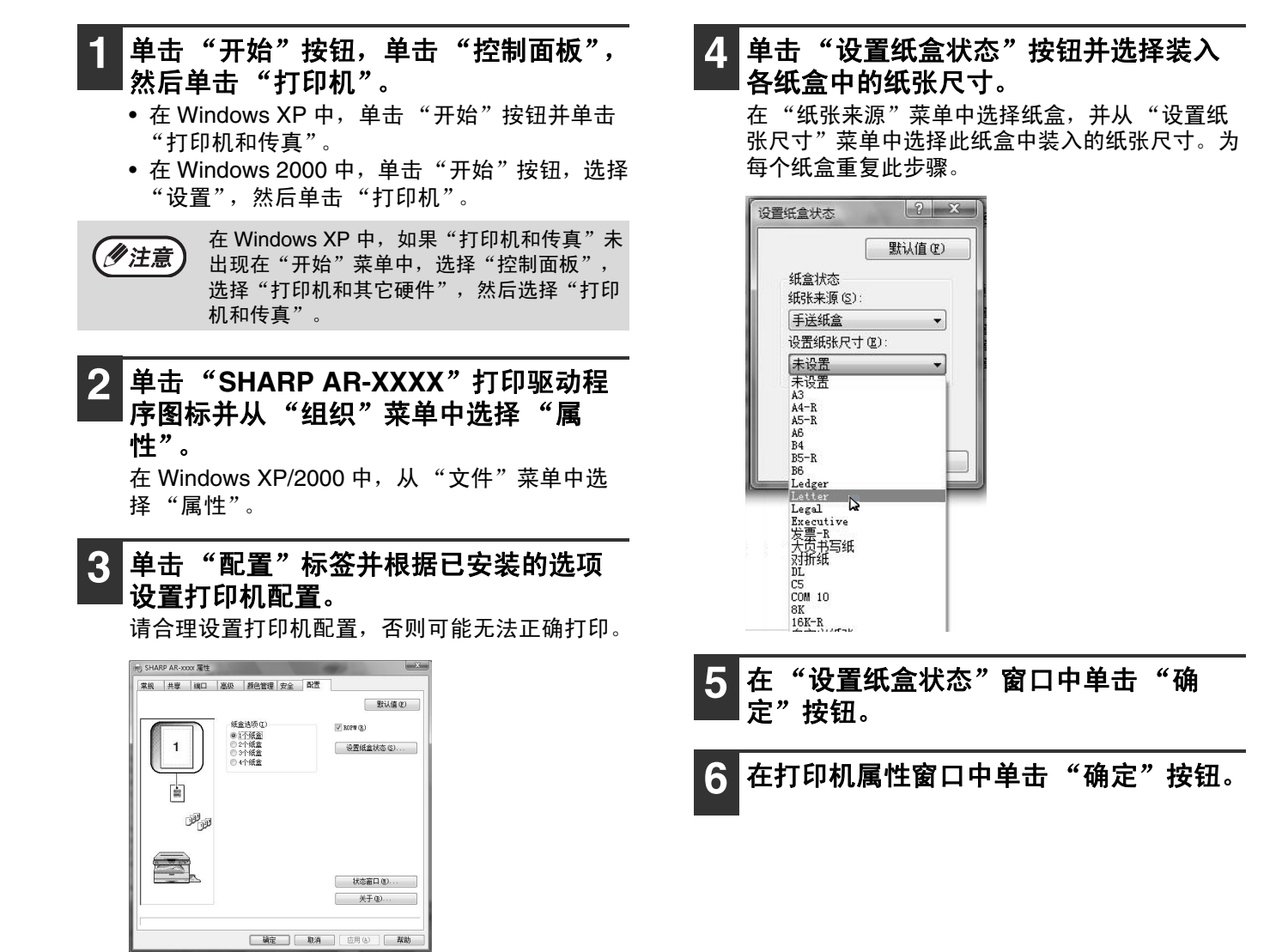

# 设置 **BUTTON MANAGER**

Button Manager 是一种与扫描仪驱动程序一起使用以启用从机器进行扫描的软件程序。 要使用机器进行扫描,Button Manager 必须与机器上的扫描菜单进行连接。按照以下步骤将 Button Manager 连接至 扫描仪事件。

## **Windows XP** / **Vista**

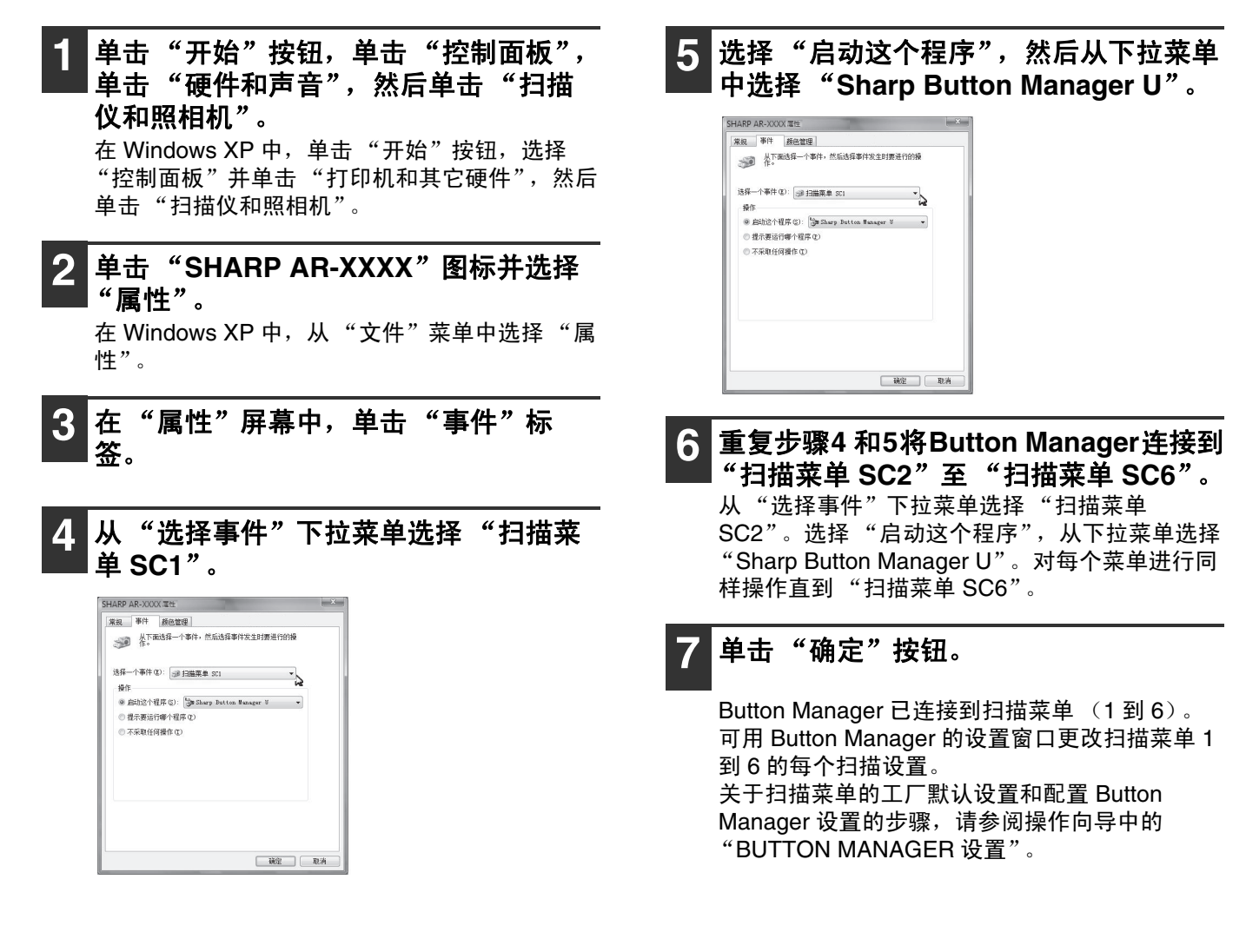

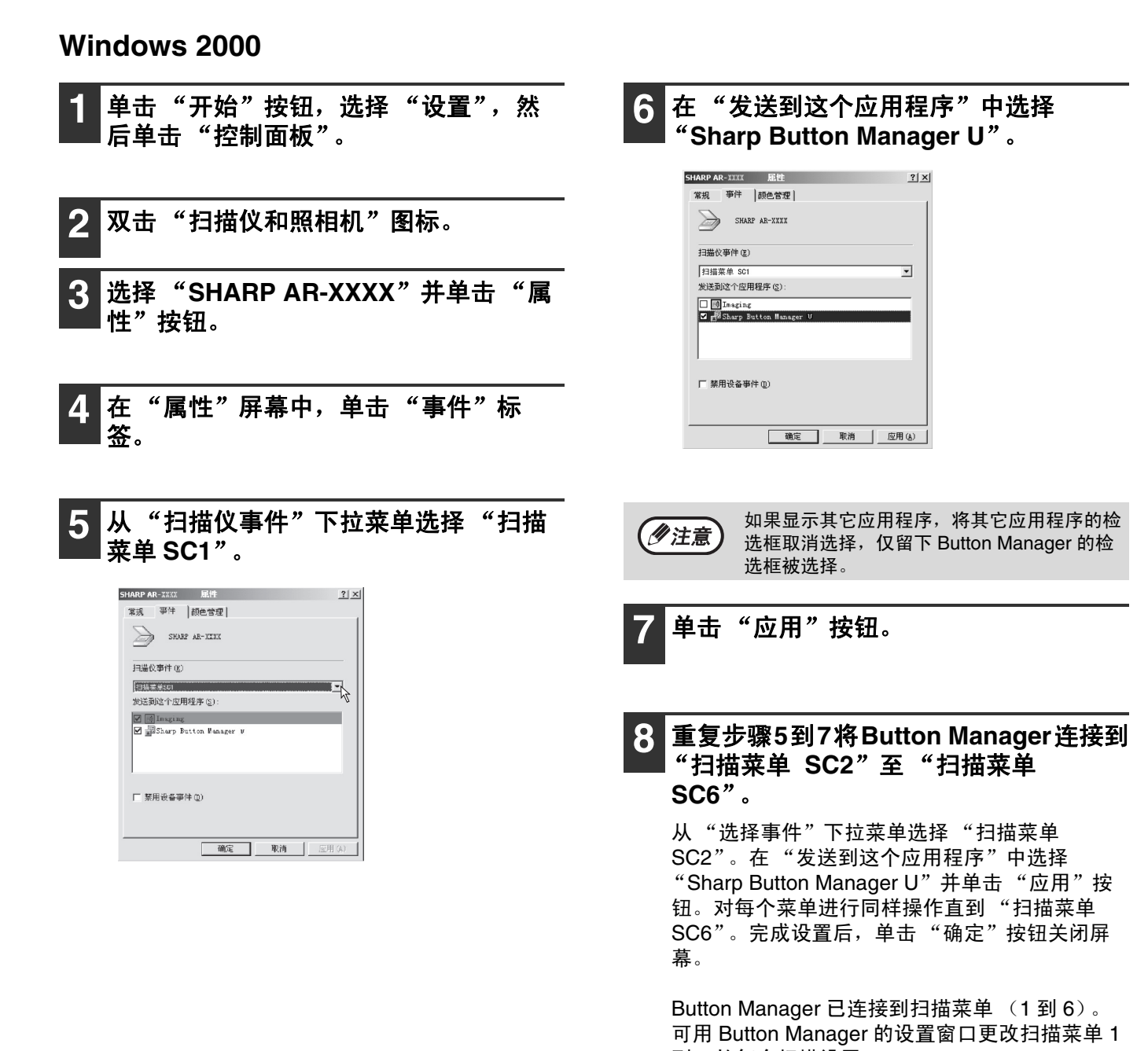

到 6 的每个扫描设置。 关于扫描菜单的工厂默认设置和配置 Button Manager 设置的步骤,请参阅操作向导中的 "BUTTON MANAGER 设置"。

# 附录

# 故障处理

如果软件未正确安装,请在您的计算机上确认以下项目。

### 不能安装驱动程序 (**Windows 2000** / **XP**)

如果在 Windows 2000 / XP 系统下不能安装驱动程 序,请按照以下步骤检查您的计算机设置。

单击 "开始"按钮,然后单击 "控制面 板"。

在 Windows 2000 中, 单击"开始"按钮, 选择 "设置",然后单击"控制面板"。

**2** 单击 "性能和维护",然后单击 "系 统"。

在 Windows 2000 中,双击 "系统"图标。

- 单击"硬件"标签,然后单击"驱动程 序签名"按钮。
- **4** 确认 "您希望 **Windows** 采取什么操 作?"(在 **Windows 2000** 中为 "文件 签名确认")。

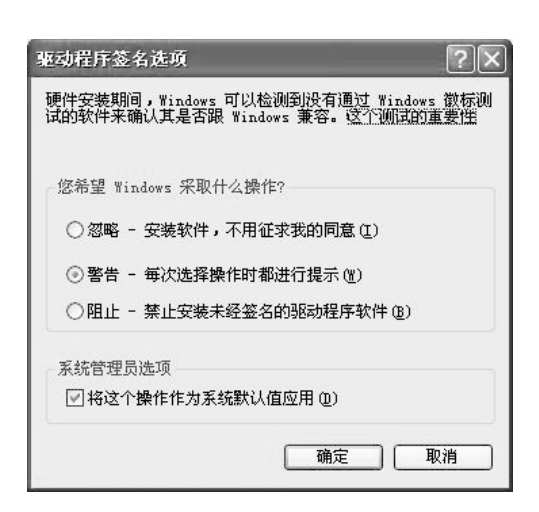

如果已选择 "阻止"选项,将不能安装驱动程 序。选择 "警告"选项,然后按照 "安装软件" (第 8 页)所述安装驱动程序。

## 不出现即插即用窗口

如果在您用 USB 电缆将机器连接至您的计算机并打开 机器电源后不出现即插即用窗口,请按照以下步骤操作 以验证 USB 接口是否可用。

单击"开始"按钮,选择"控制面板", 然后单击 "系统和维护"。

- 在 Windows XP 中, 单击 "开始"按钮, 单击 "控制面板",然后单击"性能和维护"。
- 在 Windows 2000 中,单击"开始"按钮,选择 "设置",然后单击"控制面板"。

 $2$  单击 "设备管理器",如果出现信息屏幕 要求您确认,单击 "继续"。

- 设备清单中将出现 "通用串行总线控制器"。
- 在 Windows XP 中, 单击"系统", 单击"硬 件"标签,然后单击"设备管理器"按钮。
- 在 Windows 2000 中, 双击"系统"图标, 单击 "硬件"标签,然后单击 "设备管理器"按钮。

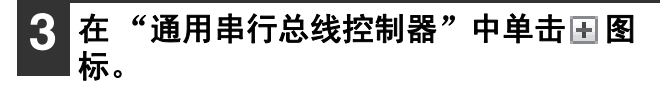

□ ● 通用串行总线控制器 Standard Enhanced PCI to USB Host Controller Standard OpenHCD USB Host Controller

应显示两个项目:您的控制器芯片集类型和根集 线器。如果出现这些项目,您就可以使用 USB 端 口。如果 "通用串行总线控制器"显示一个黄色 惊叹号或不出现 "通用串行总线控制器",必须 查阅您的计算机手册以处理 USB 故障或联系您的 计算机制造商。

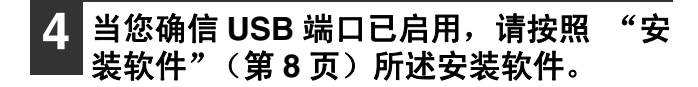

#### 附录

**16**

件 。

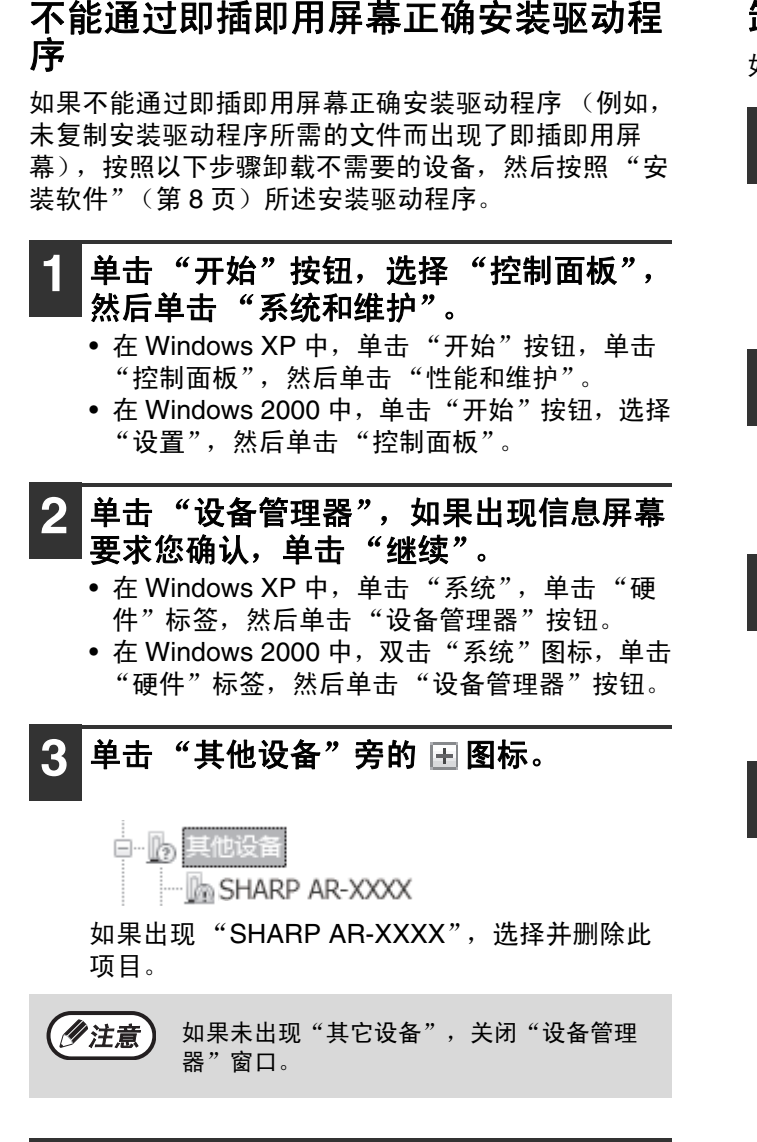

**4** 按照 "安装软件"(第 **<sup>8</sup>** 页)所述安装软

### 卸载软件

如果您需要卸载软件,按照以下步骤操作。

单击"开始"按钮, 然后单击"控制面 板"。

- 在 Windows XP 中, 单击"开始"按钮, 然后单 击 "控制面板"。
- 在 Windows 2000 中, 单击"开始"按钮, 选择 "设置",然后单击"控制面板"。

### **2** 单击 "卸载程序"。

- 
- 在 Windows XP 中, 单击"添加或删除程序"。
- 在 Windows 2000 中,双击 "添加/删除程序" 图标。

**3** 从列表中选择驱动程序,并卸载软件。

更多信息,请参阅您操作系统的操作手册或帮助 文件。

### **4** 重新启动您的计算机。

# 规格

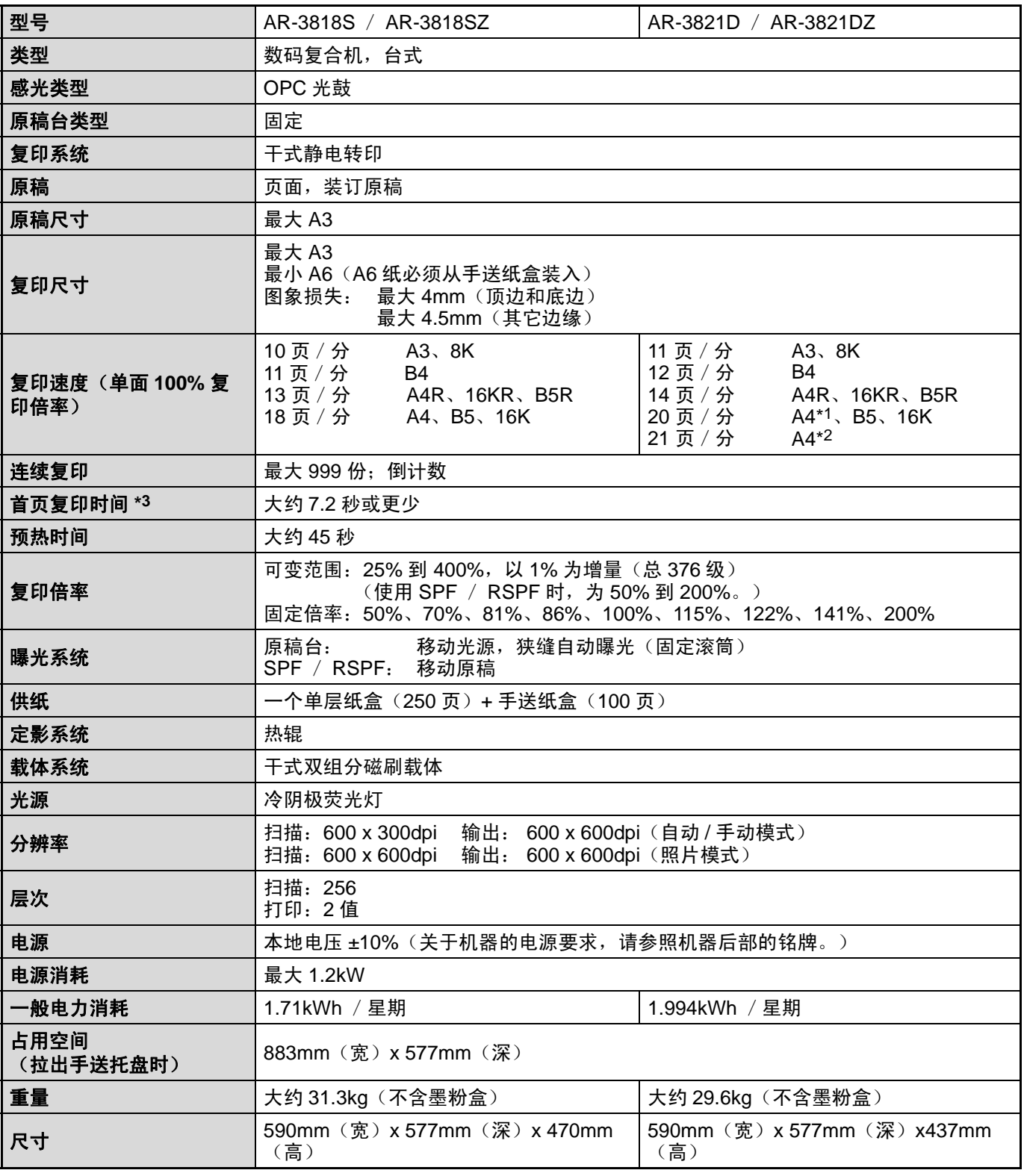

\*1 从第 2、3、4 纸盒复印时。

\*2 从第1纸盒复印时。

\*3 首页复印时间是在原稿置于原稿台上已完全就绪,并且定影组件已达到工作温度,镜面马达已达到工作速度的条件下,并进行 了如下设置的情况下所测,在激光达到运行温度且镜面马达达到运行速度,机器处于完全就绪的状态。 • A4 尺寸纸张要从第 1 纸盒装入

• 浓度模式为自动

• 扫描分辨率为 600 x 300dpi

附录

## 噪音排放 (根据 **ISO7779** 测量)

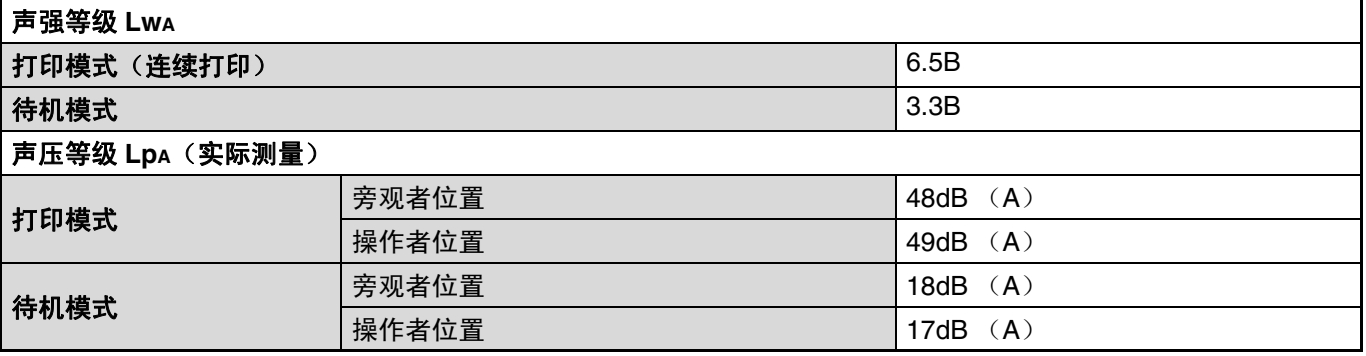

## 周围环境

(湿度)

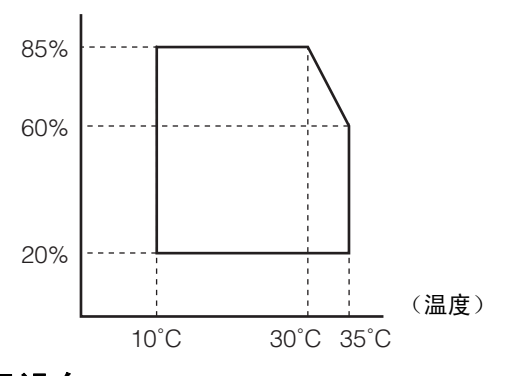

# 外围设备

以下外围设备可以连接至机器。有关详细信息,请参阅操作向导的 "外围设备和消耗品"。

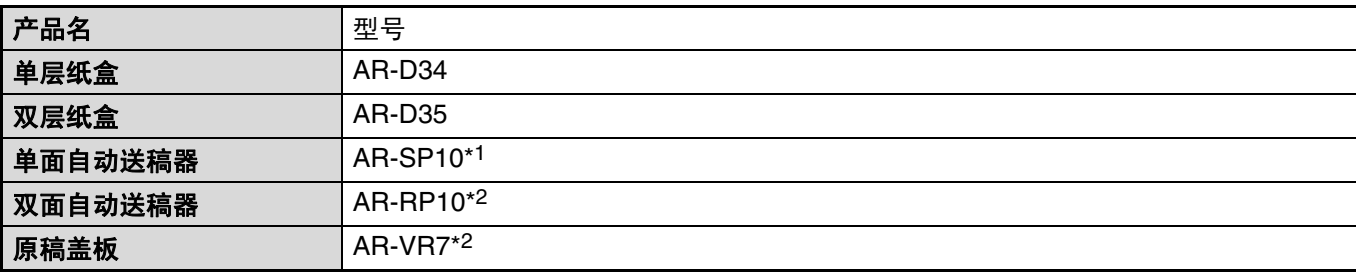

\*1 AR-3818S/AR-3818SZ

\*2 AR-3821D/AR-3821DZ

## 打印功能

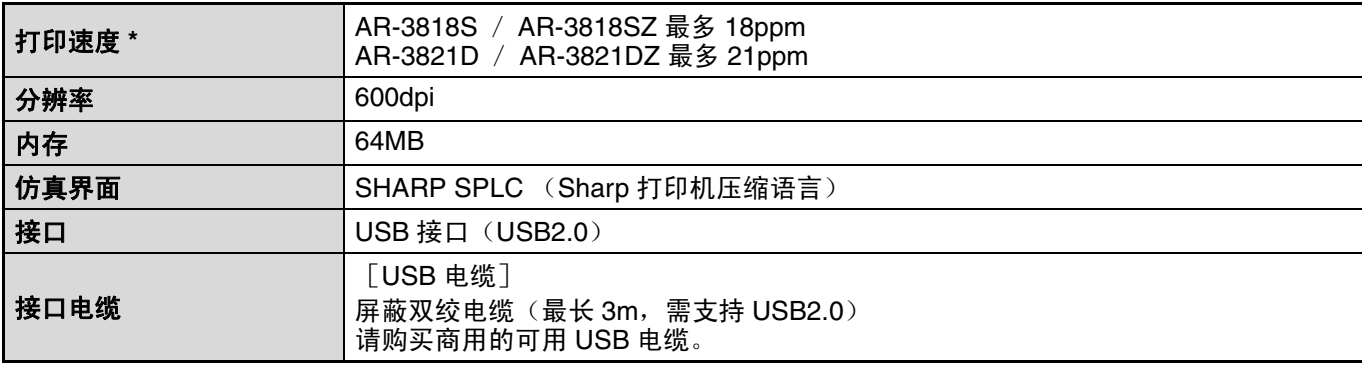

\* 用 A4 普通纸对相同文档进行单面打印时,打印第二张和之后的页面的速度。

## 扫描功能

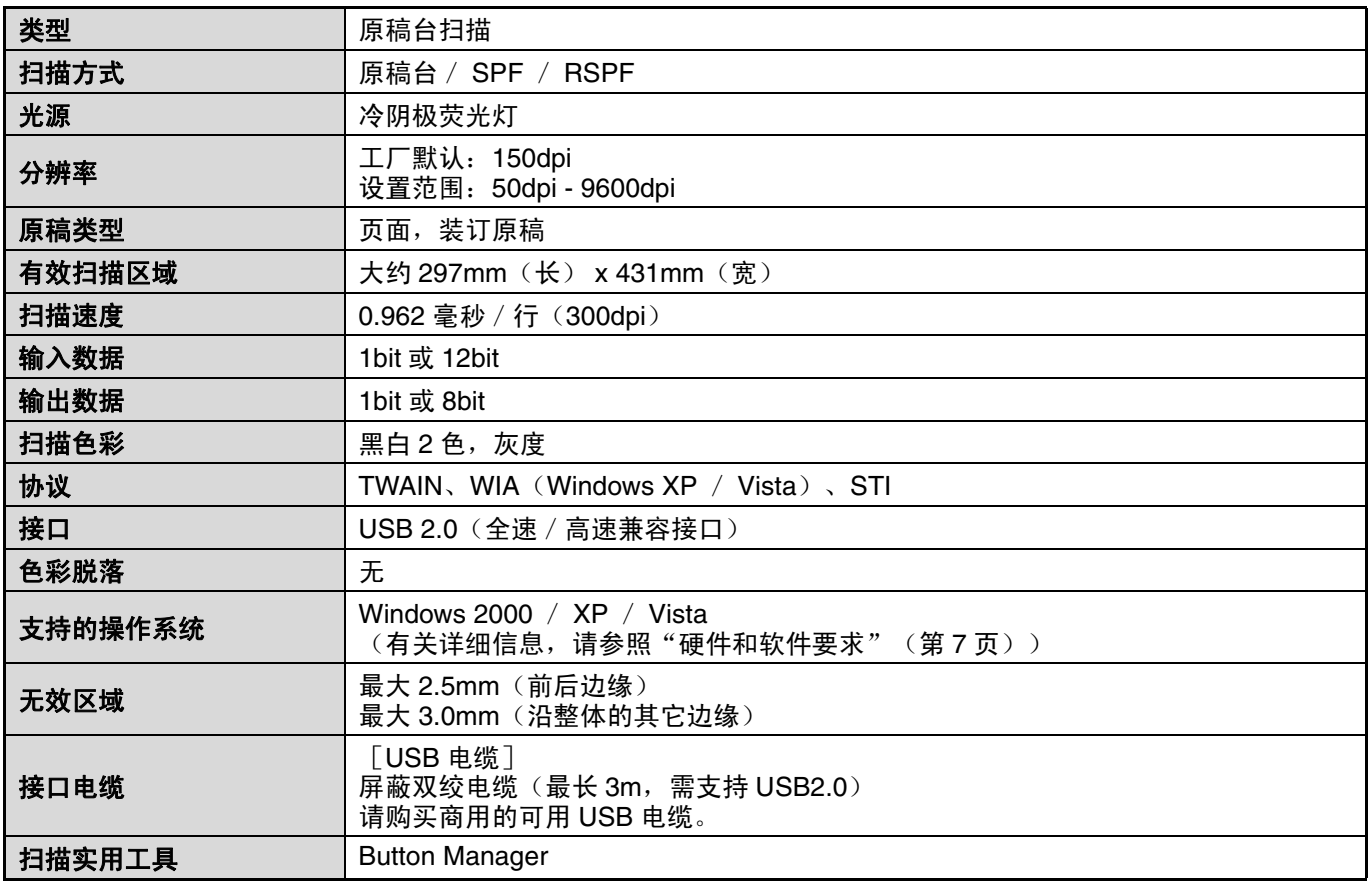

(ク注意)

作为可持续发展战略的一部分,SHARP 保留对产品的设计和规格进行变更的权利,恕不事先通知。规格中的产品 性能只是名义值,在实际使用中,各产品可能会有所差异。

## 附录

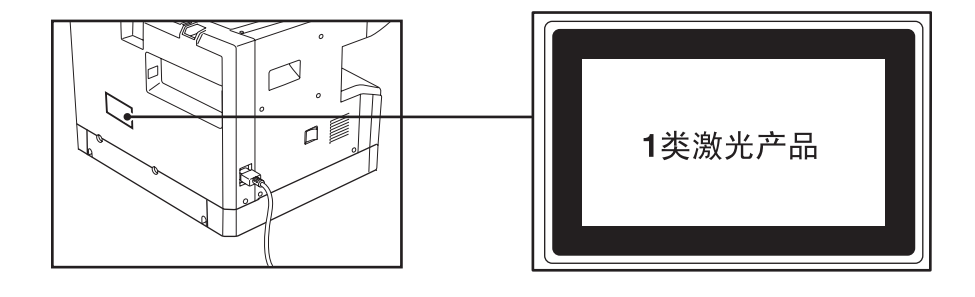

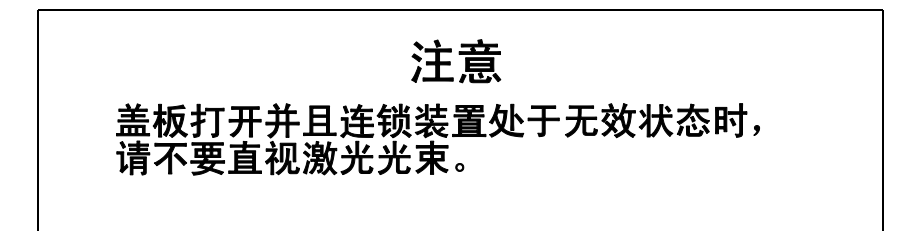

AR-5516S-D\_5520S-D\_Start\_EX.book Page 21 Thursday, August 28, 2008 3:26 PM

#### 附录

### 中国环保信息 (适用于中国大陆销售机器)

### 关于再生纸

本机器可使用由100%的废纸生产的再生纸。但是市场上的再生纸品种繁多、品质参差不齐,不排除有不 能使用的情况。

#### 关于回收信息

为了合理利用资源,减少废弃物的发生,建设循环型社会, SHARP建立了复印机回收处理系统, 致力于 废旧复印机及其耗材的回收和再资源化利用。为此,请勿将使用后的旧机器、部品以及光鼓 / 鼓盒组件、墨粉 盒等当作一般废弃物处理。您可将它们通过以下途径交由SHARP指定经销商处理。 感谢您对环保事业的支持。

- 途径1)在代理店 / 销售店 (销售人员 / 维修人员) 向您送递SHARP复印机产品的同时, 请把使用后 的产品交给他们带回。
- 途径2)在上述途径无法实施的情况下,请把使用后的SHARP复印机产品送至销售给您产品的代理 店 / 销售店。

关于代理店 / 销售店的地址、联系人、电话号码, 请登陆SHARP售后服务网络。

此种情况所产生的运送费用由客户承担。

### 供货保证信息

用于修理机器的备用品在产品生产终止后至少保证供应7年。备用品指在正常使用范围内可能损坏的设备 部件。那些一般情况下寿命超过产品寿命的部件不被认为是备用品。消耗品同样在产品生产终止后供应7年。

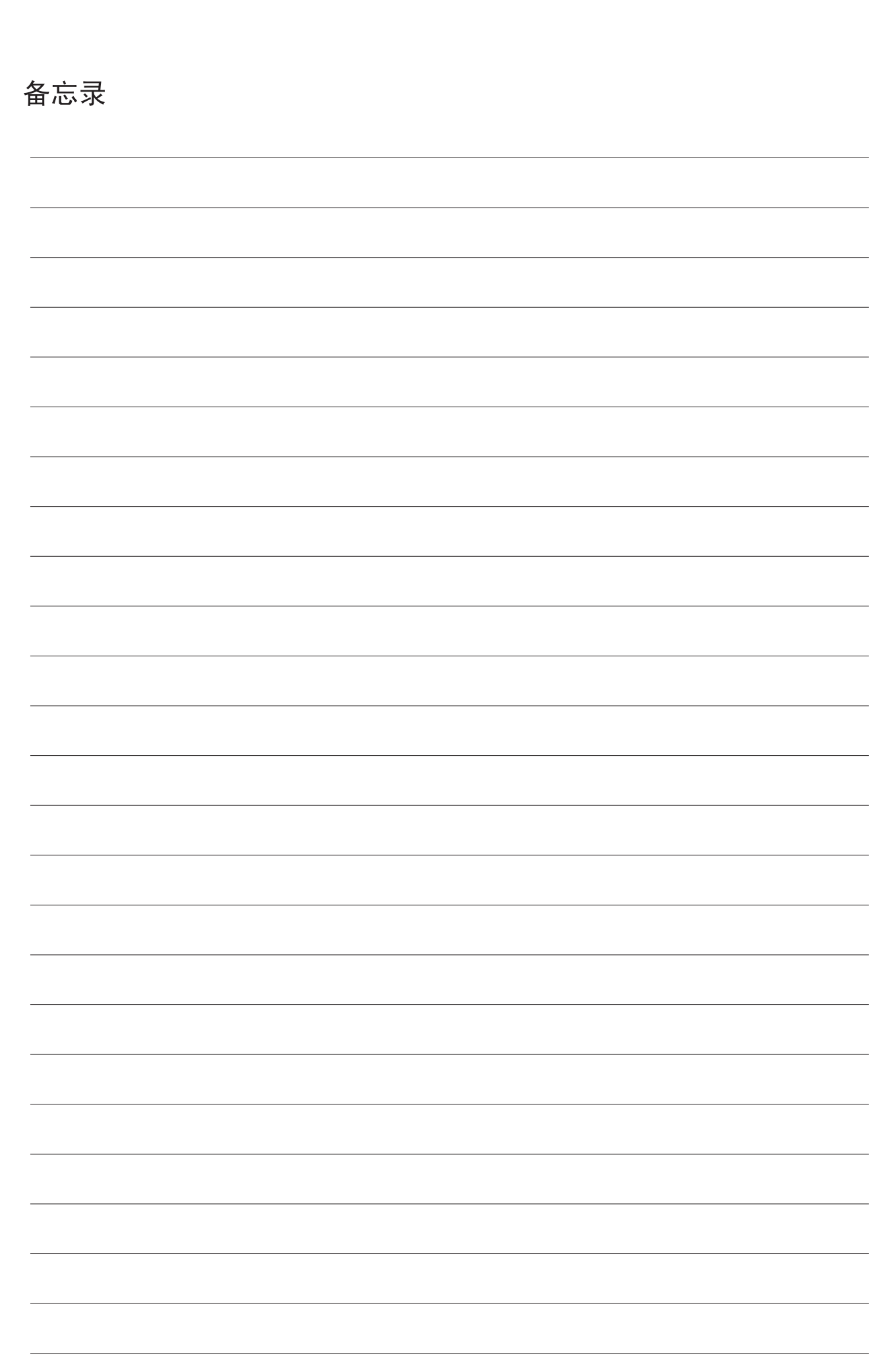

 $\overline{\phantom{a}}$ 

 $\sqrt{\frac{1}{\sqrt{1-\frac{1}{2}}}}$ 

 $\begin{array}{c} \begin{array}{c} \begin{array}{c} \begin{array}{c} \end{array} \\ \begin{array}{c} \end{array} \end{array} \end{array} \end{array}$ 

 $\begin{tabular}{c} \hline \quad \quad \quad & \quad \quad \\ \hline \quad \quad & \quad \quad \\ \hline \quad \quad & \quad \quad \\ \hline \quad \quad & \quad \quad \\ \hline \end{tabular}$ 

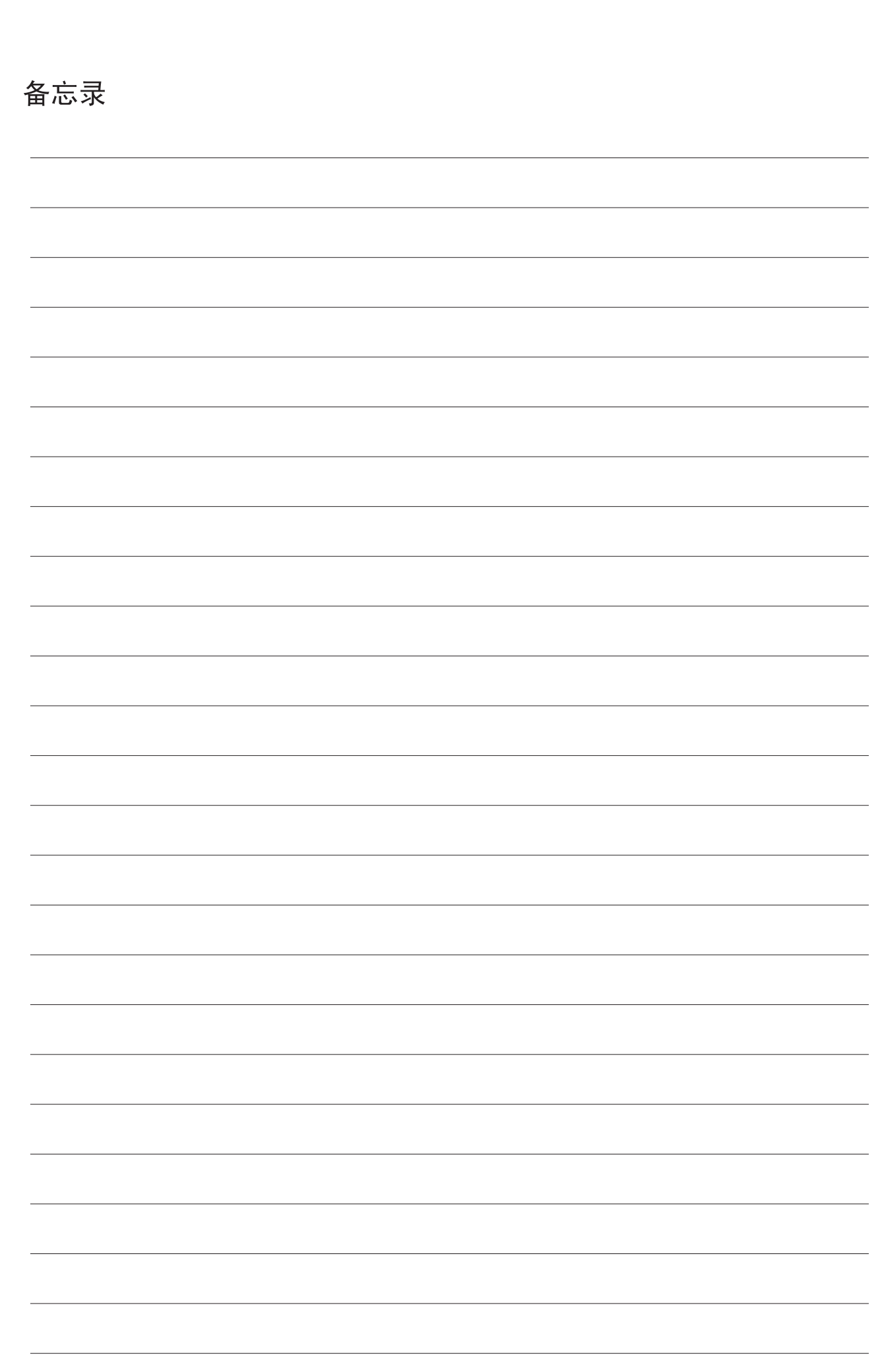

 $\overline{\phantom{a}}$ 

 $\sqrt{\frac{1}{\sqrt{1-\frac{1}{2}}}}$ 

 $\begin{array}{c} \begin{array}{c} \begin{array}{c} \begin{array}{c} \end{array} \\ \begin{array}{c} \end{array} \end{array} \end{array} \end{array}$ 

 $\begin{tabular}{c} \hline \quad \quad \quad & \quad \quad \\ \hline \quad \quad & \quad \quad \\ \hline \quad \quad & \quad \quad \\ \hline \quad \quad & \quad \quad \\ \hline \end{tabular}$ 

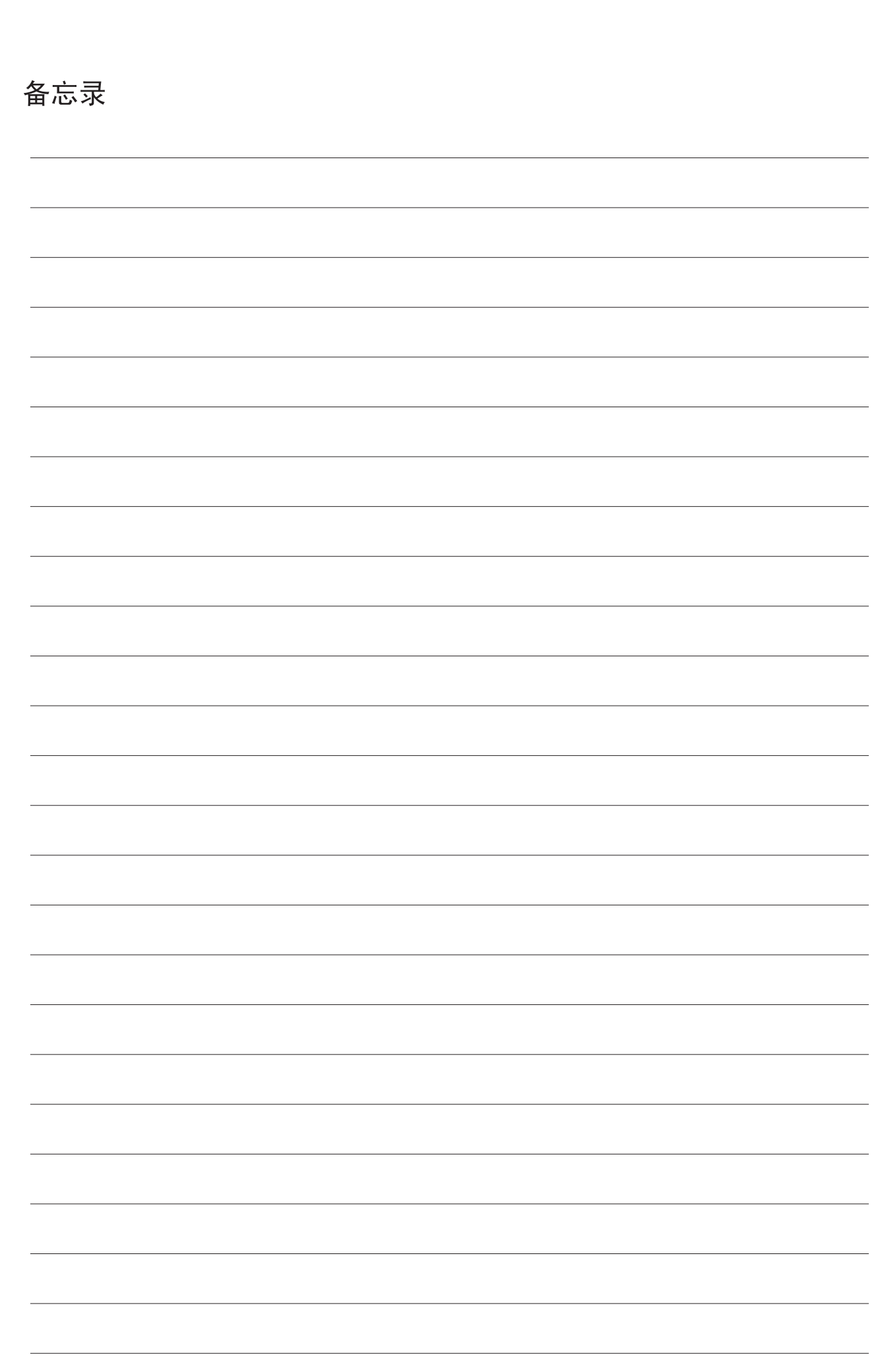

 $\overline{\phantom{a}}$ 

 $\sqrt{\frac{1}{\sqrt{1-\frac{1}{2}}}}$ 

 $\begin{array}{c} \begin{array}{c} \begin{array}{c} \begin{array}{c} \end{array} \\ \begin{array}{c} \end{array} \end{array} \end{array} \end{array}$ 

 $\begin{tabular}{c} \hline \quad \quad \quad & \quad \quad \\ \hline \quad \quad & \quad \quad \\ \hline \quad \quad & \quad \quad \\ \hline \quad \quad & \quad \quad \\ \hline \end{tabular}$ 

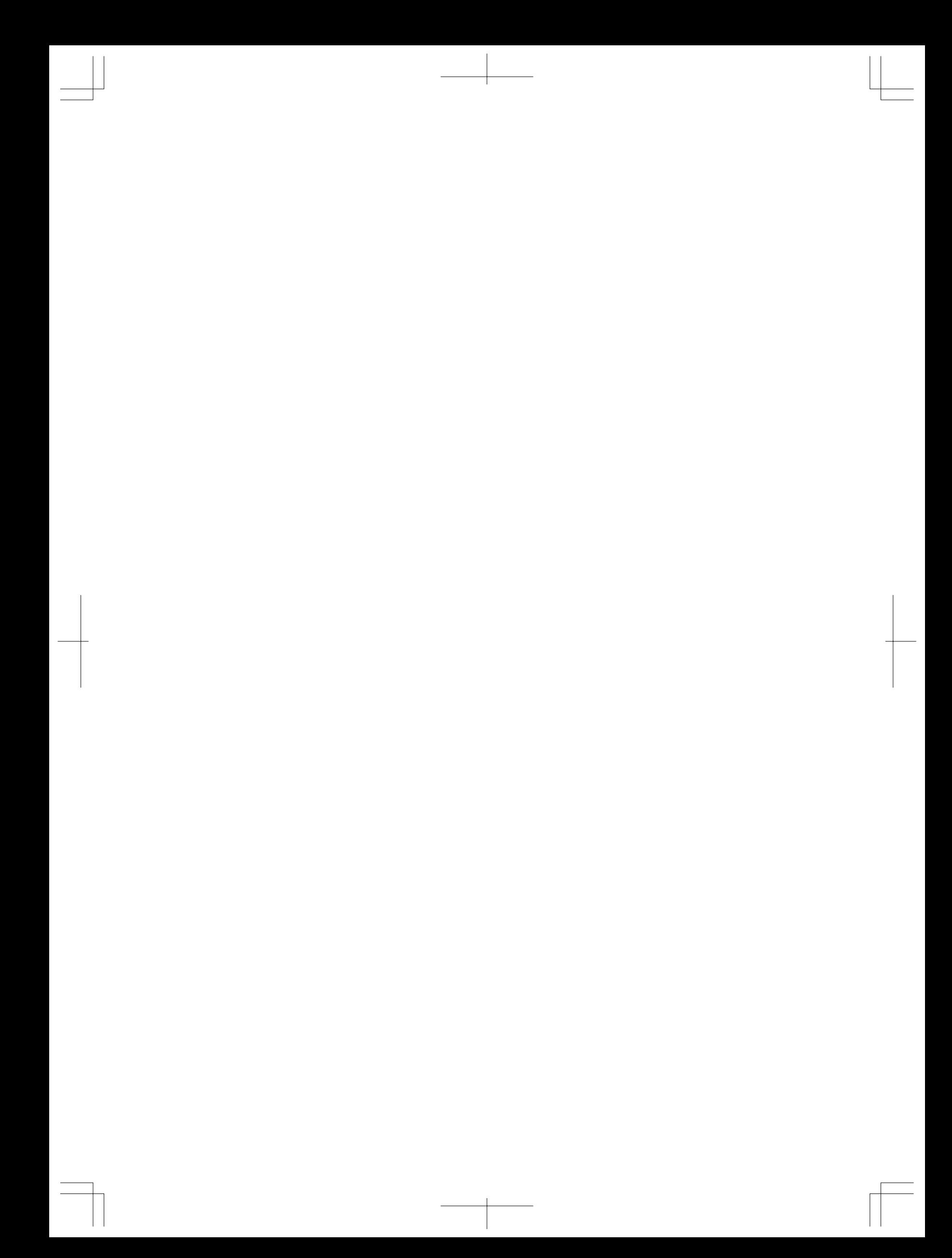